# **Criterion B - Solution Overview**

### Input and Output Tables:

| Input                                                  | Data Type      | Normal Range etc.                                                                                                    | Example                                   |
|--------------------------------------------------------|----------------|----------------------------------------------------------------------------------------------------|-------------------------------------------|
| Date                                                   | Date<br>Object | With the calendar option and some formatting, the input should first be a Date object (represented in the form yy-mm-dd when .getDate() is used) | 19-02-20                                  |
| Number of copies (of barcodes needing printing)        | Integer        | 0-21                                                                                                    | 20                                        |
| File name                                              | String         | A string of letters, numbers, '_' or '-'                                                                                                    | "barcode_as_pdf"                          |
| Type of the item found                                 | String         | 1-10 types listed in a combo box                                                                                                    | "Water bottle"                            |
| Claimed status                                         | Boolean        | Two options to choose from                                                                                                    | False (means hasn't been collected)       |
| Lost status: has been lost for longer than four weeks? | Boolean        | Can select radio button or leave unselected                                                                                                    | True (means has been lost for four weeks) |
| Sort item by                                           | String         | Three options to choose from                                                                                                    | "Name"                                    |
| Name of collector                                      | String         | A string of characters consisting of the last name and first name                                                                                | "Charlie Parker"                          |
| Collector ID                                           | Integer        | A five-digit integer                                                                                                    | 15638                                     |

| Output | Data Type | Normal Range etc.                                                                    | Example                 |
|--------|-----------|--------------------------------------------------------------------------------------|-------------------------|
| Item   | String    | Would be a large range of different strings since there are a variety of lost items. | "Blue Cap"              |
| Date   | String    | Eight characters                                                                     | "01-02-19"              |
| Туре   | String    | 1-10 types listed in the combo box                                                   | "Hat"                   |
| Status | String    | Two options to be displayed                                                          | "Hasn't been collected" |

| Has been lost for longer than four weeks | String   | Two options to be displayed (e.g. Has or hasn't) | "Has been lost for four weeks"               |
|------------------------------------------|----------|--------------------------------------------------|----------------------------------------------|
| Barcodes on a pdf file                   | Document | No range                                         | 11 identical barcodes arranged on a pdf file |

### **Class Diagram:**

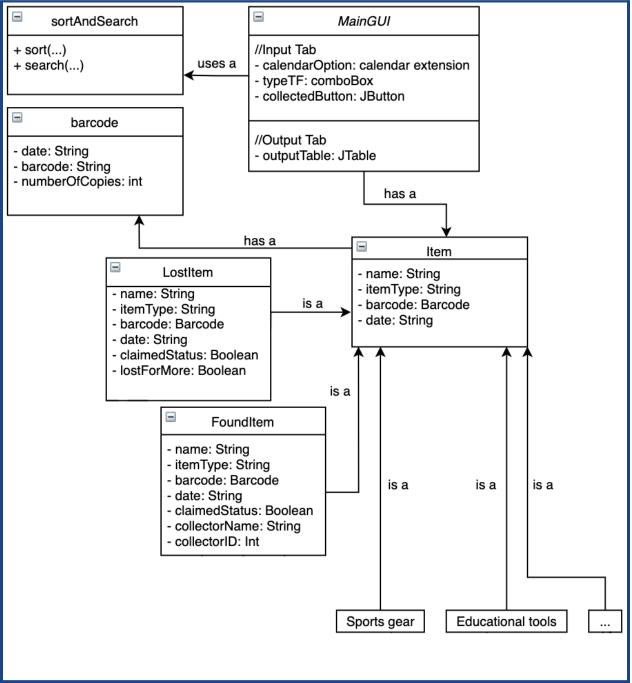

### **Flowchart:**

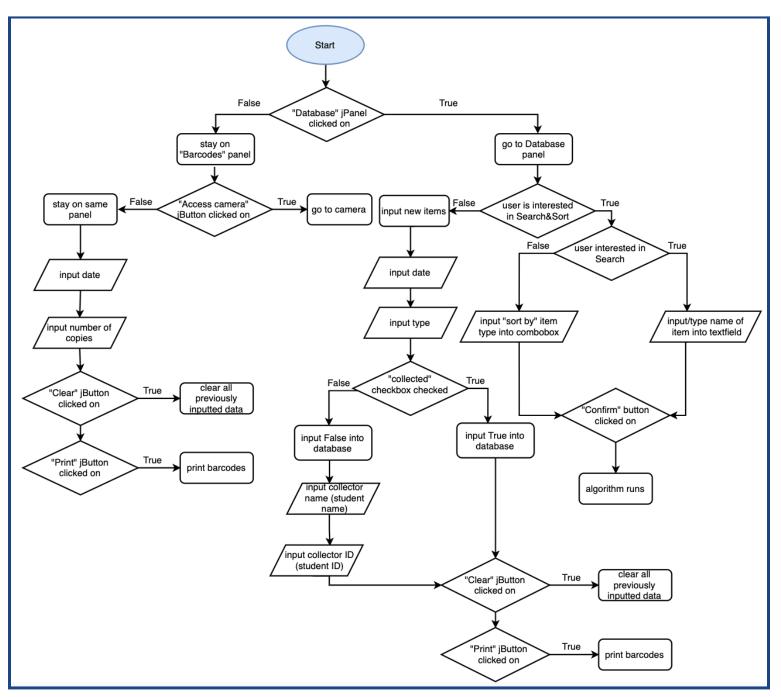

Note: Later on after creating the flowchart, I decided that the 'main,' 'input items,' 'data'(for the jTable and searching and sorting data), and 'barcodes' sections should be on separate jTabbedPanes as formatting is more clear that way (seen in the final prototype below). Hence, aside from the mention of switching between two panels (there will be four), the main functionality of the program stays the same and is represented in the flowchart.

#### **Pseudocode:**

#### Displaying data table of items:

```
For (int row = 0; row < itemsArray.length; row++){
    Table[row][0] = item[row].getName();
    Table[row][1] = item[row].getType();
    Table[row][2] = item[row].getDate();
    Table[row][3] = item[row].getName();
    if (claimedStatus == true){
        Table[4] = "Collected";
    } else {
        Table[4] = "Uncollected";
    }
}</pre>
```

Changing the GUI display depending on the claimed status the user chooses:

```
boolean claimedStatus = true;
if(collectedRadioButton.isSelected()){
        collectorNameTF.setVisible(true);
        collectorIDTF.setVisible(true);
        collectorNamejLabel.setVisible(true);
        collectorIDjLabel.setVisible(true);
}else{
        collectorNameTF.setVisible(false);
        collectorIDTF.setVisible(false);
        collectorIDTF.setVisible(false);
        collectorIDTF.setVisible(false);
        collectorIDTF.setVisible(false);
        collectorIDTF.setVisible(false);
        collectorIDTF.setVisible(false);
        collectorIDTF.setVisible(false);
```

collectorNamejLabel.setVisible(false);

collectorIDjLabel.setVisible(false);

}

```
Barcode generator:
Public void createBarcodes(Image code128Image, int numberOfBarcodes, Document doc){
       if(numberOfBarcodes \leq 7)
               Create appropriate number of barcodes in first row
       }else if (numberOfBarcodes > 7 and numberOfBarcodes <= 4)
               generate a full 7 in first column
               generate the appropriate number in second column
       }else if((numberOfBarcodes > 7) && (numberOfBarcodes <= 14)){</pre>
               generate two full columns
               generate the appropriate number on the third column
}
Public void barcode(String fileName, String toEncode, int numberOfBarcodes){
       Write pdf document doc;
       Barcode128 code128 = new Barcode128();
       code128.Encode(toEncode); // encode the string into a barcode
       Image code128Image = code128.makeImage();
       createBarcodes(code128Image, numberOfBarcodes, doc);
}
```

```
Sorting Algorithm (for item type):
int n = counter;
boolean sorted = false;
while (!sorted) {
    n--;
    sorted = true;
    for (int i=0; i < n; i++) {
        if (itemsQueue[i].getItemType() > itemsQueue[i+1].getItemType()) {
            switchElements(itemsQueue, i, (i+1));
            sorted = false;
        }
    }
}
```

## **Final Prototype:**

| Main Input Items Data Barcodes                                                                           |                                                                                                    |  |  |  |  |  |
|----------------------------------------------------------------------------------------------------|----------------------------------------------------------------------------------------------------|--|--|--|--|--|
|                                                                                                    |                                                                                                    |  |  |  |  |  |
|                                                                                                    | Lost & Found Team's                                                                                                    |  |  |  |  |  |
| Data                                                                                                    | Log And Barcode Generator                                                                                                    |  |  |  |  |  |
|                                                                                                    |                                                                                                    |  |  |  |  |  |
| Description of Program:                                                                                  |                                                                                                    |  |  |  |  |  |
| keep track of lost items, allowin<br>etc. This can be done in the 'In<br>to search and sort for items as | This program consists of a data log and a barcode generator. The data log uses manual input to<br>keep track of lost items, allowing the user to input information such as date found, type of item,<br>etc. This can be done in the 'Input Items' tab. Once inputted into the database, use the 'Data' tab<br>to search and sort for items as well as create an excel spreadsheet of the data. Lastly, the barcode<br>generator in the 'Barcodes' tab is used to create barcodes based on date found. |  |  |  |  |  |
| Main Input Items Data Barcodes                                                                           |                                                                                                    |  |  |  |  |  |
| Input New Items:                                                                                         |                                                                                                    |  |  |  |  |  |
| Item Name:                                                                                               | Date found:                                                                                                    |  |  |  |  |  |
| Type: Choose type                                                                                        |                                                                                                    |  |  |  |  |  |
| • Collected                                                                                              | Name of Collector:                                                                                                    |  |  |  |  |  |
|                                                                                                    | Collector ID:                                                                                                    |  |  |  |  |  |
| ◯ Hasn't been collected                                                                                  |                                                                                                    |  |  |  |  |  |
|                                                                                                    |                                                                                                    |  |  |  |  |  |

| Main Input Items Data Barcodes                             |
|------------------------------------------------------------|
| Input New Items:                                           |
| Item Name: Date found:                                     |
| Type: Choose type                                          |
| ○ Collected                                                |
| • Hasn't been collected                                    |
| Add Clear                                                  |
| Main Input Items Data Barcodes                             |
| Generate barcode:                                          |
| Enter date:  Save pdf name as:      Number of copies:  0 - |
| Print Clear                                                |
|                                                            |

# **Testing Plan:**

| Inpu | t No | lormal | Border | Abnormal | Extreme |
|------|------|--------|--------|----------|---------|
|------|------|--------|--------|----------|---------|

| Item type combo<br>box input (in 'Input<br>Items' panel) | For example,<br>"Athletic Gear"  | First and last options of<br>the combo box                                                                                                    | If the user does not select<br>anything but the initial<br>option, the program will<br>select null as input. | No extreme since<br>combo box                                                                      |
|----------------------------------------------------------|----------------------------------|----------------------------------------------------------------------------------------------------|----------------------------------------------------------------------------------------------------|----------------------------------------------------------------------------------------------------|
| Sort by combo box<br>(in 'Data' panel)                   | For example,<br>"Name"           | First and last options of the combo box                                                                                                    | If initial value "sort<br>by" chosen, the<br>program will not sort                                           | No extreme since<br>combo box                                                                      |
| Search by combo<br>box (in 'Data'<br>panel)              | For example,<br>"Name"           | First and last options of the combo box                                                                                                    | If initial value "search<br>by" chosen, the<br>program will not search                                       | No extreme since<br>combo box                                                                      |
| Item name                                                | For example,<br>"Blue cap"       | Long strings (10<br>characters or more)                                                                                                    | Numbers, symbols                                                                                             | Very long strings (ex.<br>20 characters), will be<br>accepted but wrapped<br>in the jTable         |
| Date found                                               | For example,<br>01/02/22         | Oldest date (when item<br>collection is kept track<br>of) and current date                                                                                           | If the user does not<br>choose a date, the date<br>attribute will be set to<br>null.                         | Dates in the future, will<br>not be accepted and an<br>error message will<br>show.                 |
| Claimed status                                           | For example,<br>"Collected"      | Only two options, so those are the borders                                                                                                    | Neither option is selected,<br>the item will not be added                                                    | Both options are<br>selected. This cannot<br>occur since the radio<br>button group is made.        |
| Name of collector                                        | For example,<br>"Charlie Parker" | Long strings (10<br>characters or more), will<br>still be accepted but text<br>wrapped in jTable                                                                     | Numbers, symbols will<br>not be accepted. An error<br>message with show.                                     | Very long strings (ex.<br>20 characters), will still<br>be accepted but text<br>wrapped in jTable  |
| Collector ID                                             | For example,<br>15638            | Oldest ID kept track of<br>and most current ID<br>number given. However,<br>this is difficult to keep<br>track of since most<br>constantly update, so<br>will allow. | Non-integer inputs, an<br>error message will show.                                                           | Integers that are not<br>five digits (are not valid<br>ID numbers), an error<br>message will show. |

(table not included in word count)

Word count: 288